## **Häufig gestellte Fragen: Bürgerterminals finden Sie unter anderem hier: Bürgerterminals finden Sie unter anderem hier:**

 $\bigcirc$   $\bigcirc$ 

 $\bigcirc$ 

**Wie erhalte ich Benutzername und Passwort?** Sie müssen einen Antrag auf Registrierung für eine geförderte Wohnung stellen. Wenn alle Voraussetzungen geprüft sind, bekom-

men Sie mit dem Registrierbescheid Ihren Benutzernamen und das Passwort.

## **Wie bekomme ich ein neues Passwort?**

Wenn Sie uns Ihre E-Mail Adresse mitteilen, können Sie sich auf SOWON selbst ein neues Passwort erstellen. Wenn Sie keine E-Mail Adresse haben, bekommen Sie ein neues Passwort unter Tel.: 089 233-96820 oder kundencenter-wohnen.soz@muenchen.de. Das neue Passwort schicken wir Ihnen mit Brief zu.

### **Welche Wohnungen kann ich auf SOWON sehen?**

Sie sehen nur die Wohnungen, die zur Familiengröße und zum Einkommen passen. Daher kann es sein, dass jeder Wohnungssuchende andere Wohnungen sieht.

**Warum sehe ich die Wohnungsadresse nicht?** Die Wohnungen sind meist noch bewohnt. Wir nehmen Rücksicht auf die Mietenden und die Nachbarschaft. Die Beschreibung der Lage der Wohnung hilft Ihnen sich örtlich zu orientieren.

**Wann kann ich die Wohnung besichtigen?** Aus allen Bewerbungen werden die 5 dringlichsten ausgewählt. Das schreibt das Gesetz vor. Nur diese 5 Wohnungssuchenden bekommen die Adresse genannt und können die Wohnung besichtigen.

 $\left( \bigoplus \right)$ 

 $\bigotimes \left( \begin{matrix} \equiv \\ \equiv \end{matrix} \right)$ 

 $\left( \bigoplus \right)$ 

## **Amt für Wohnen**  1 3 **und Migration** Franziskanerstr. 8

- Rosenheimer Platz  $\Theta$
- $(2)$ **KVR** Ruppertstr.19  $\overline{U}$ Poccistraße
- **Referat für Stadtplanung und Bauordnung** Blumenstr. 19 + 28b
- $\overline{U}$ Sendlinger Tor
- $\circled{4}$ **Kfz Zulassungsstelle** Eichstätter Str. 2 U Westendstraße

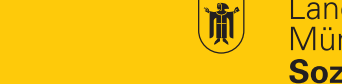

Landeshauptstadt München **Sozialreferat** 

# **Wohnungssuche** online

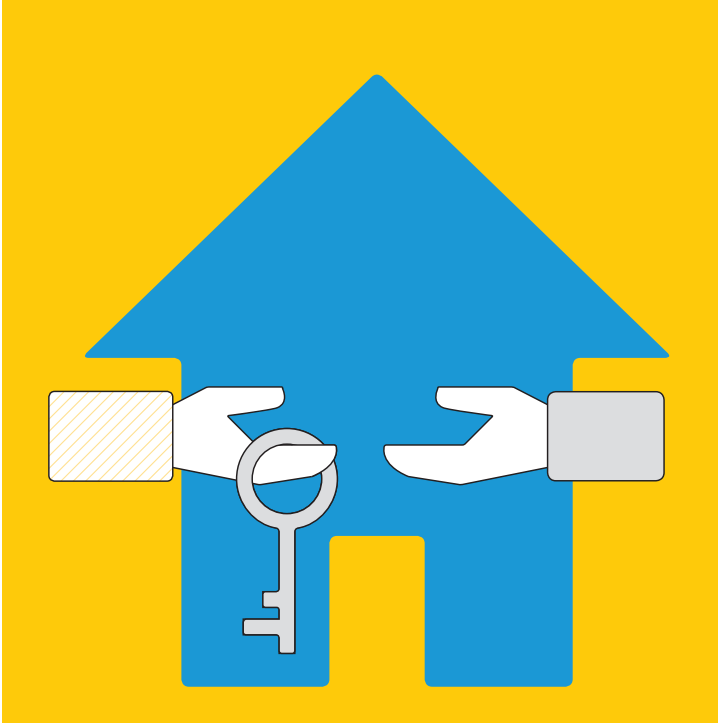

Soziales Wohnen online

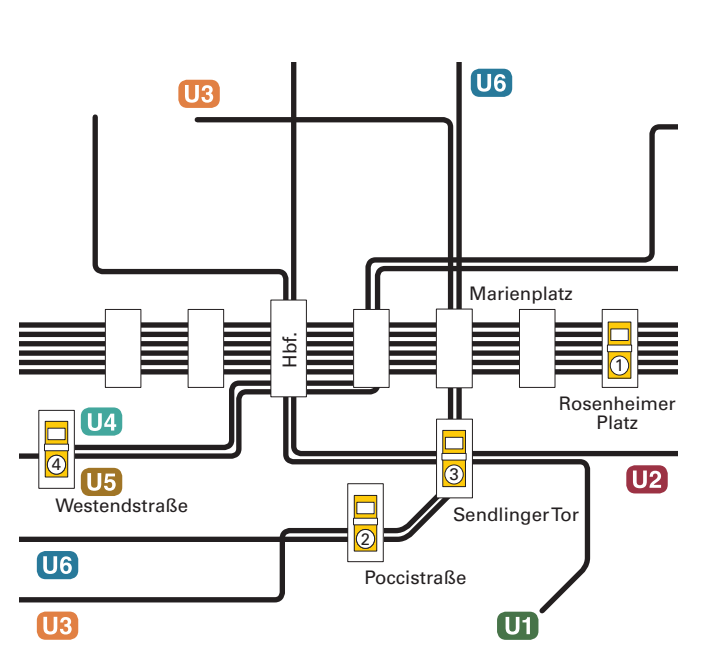

#### **Impressum**

Landeshauptstadt München Sozialreferat, Amt für Wohnen und Migration Kundencenter Wohnen kundencenter-wohnen.soz@muenchen.de Tel.: 089 233-96820 Franziskaner Str. 8 81669 München

Gestaltung: Laura Sirch, www.laura-sirch.de Druck: Stadtkanzlei München Gedruckt auf Papier aus 100% Recyclingpapier Stand: Oktober 2016

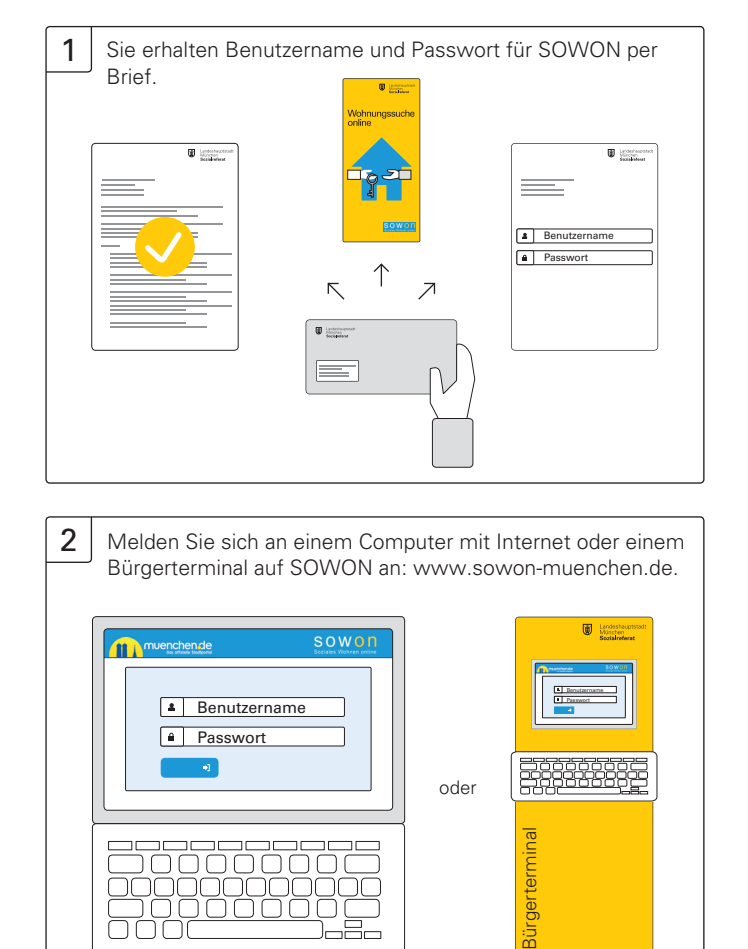

Melden Sie sich an einem Computer mit Internet oder einem Bürgerterminal auf SOWON an: www.sowon-muenchen.de.

4 Sie können sich für 3 Wohnungen gleichzeitig bewerben. Klicken Sie dafür auf »Bewerben«.

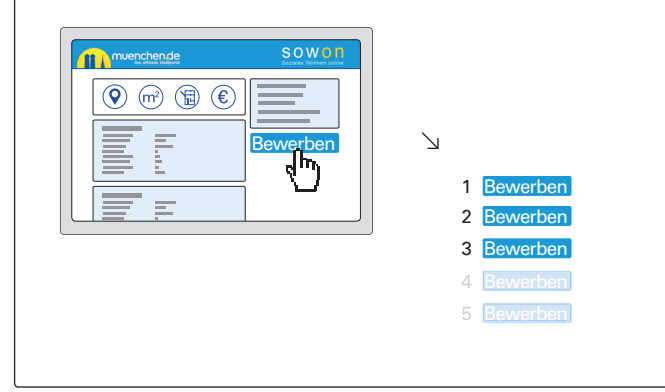

5 Prüfen Sie regelmäßig das Ergebnis Ihrer Bewerbungen auf SOWON. Wenn Sie zu den dringlichsten Bewerbenden gehören, bekommen Sie einen Brief.

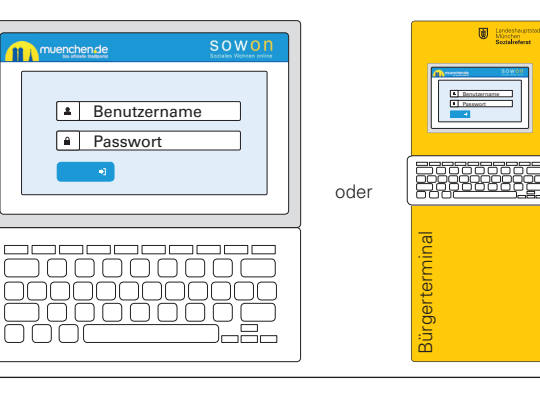

2

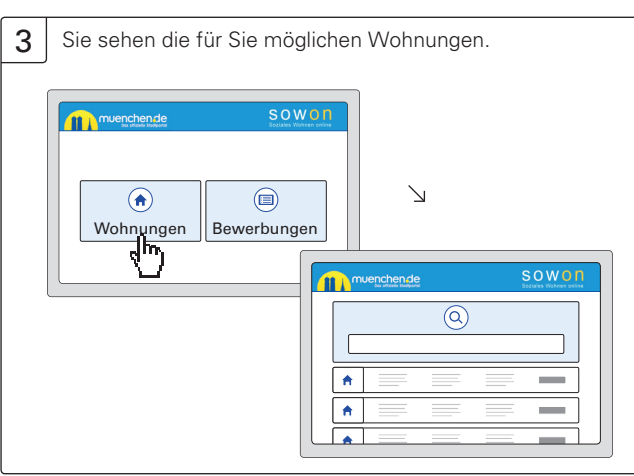

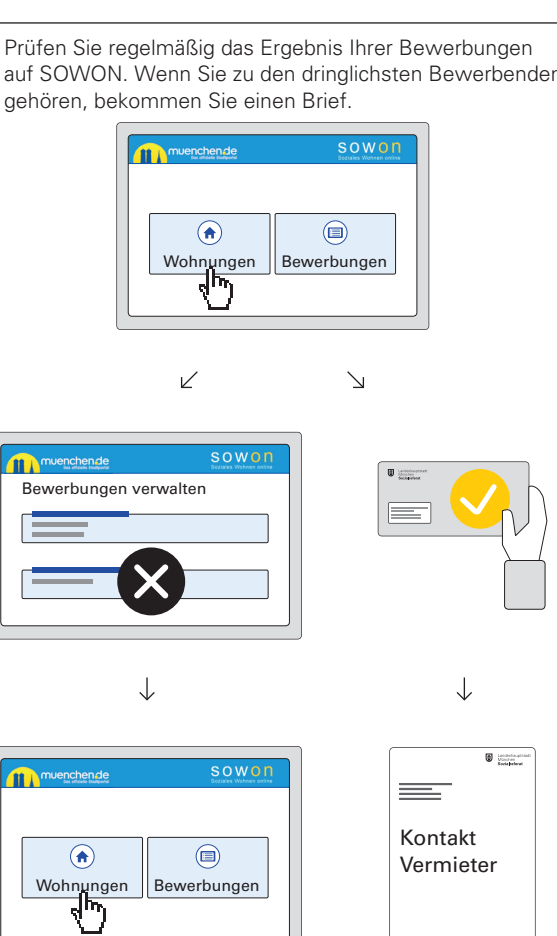

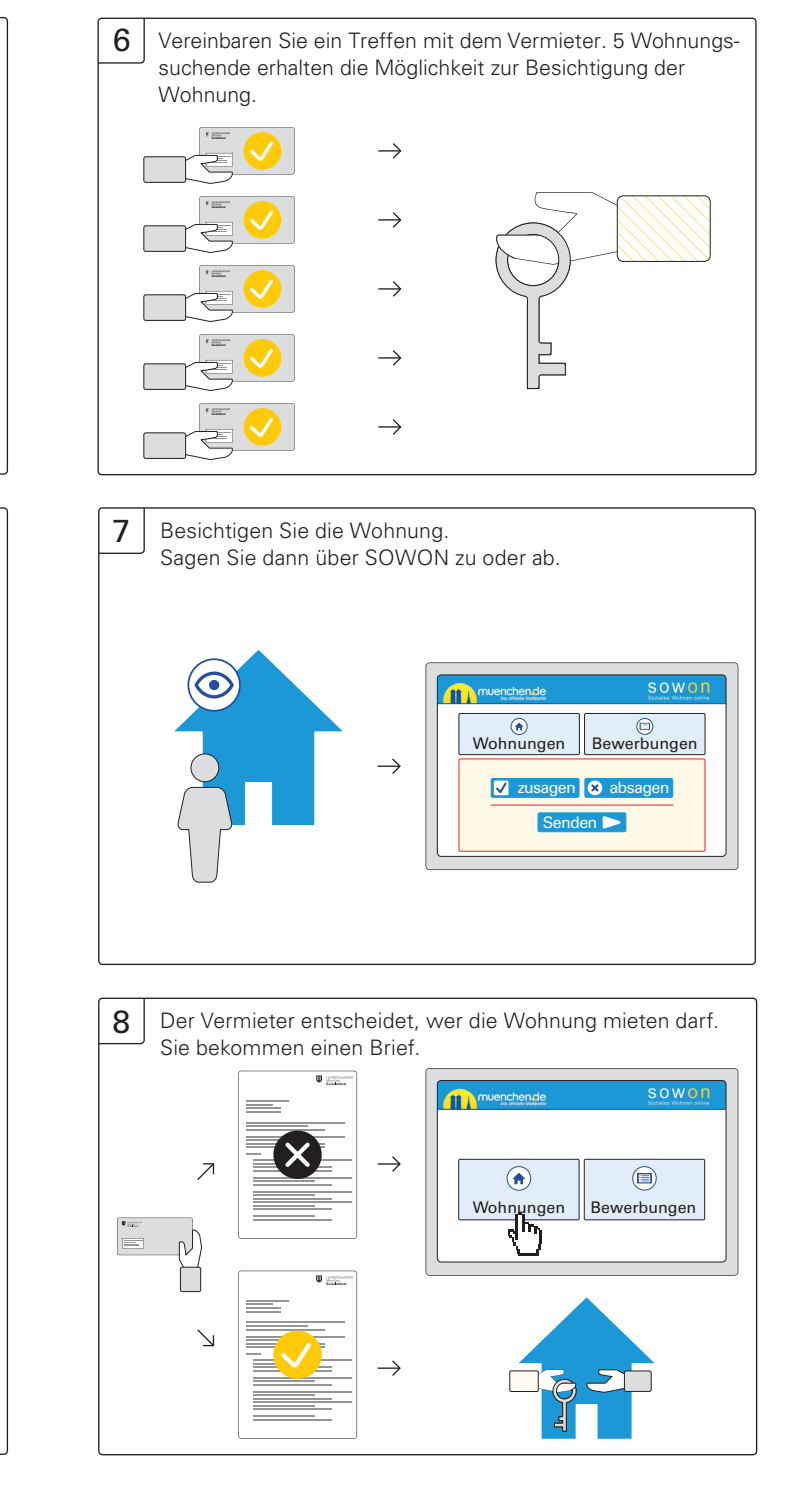